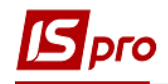

## **Налаштування спідометру в автомобілі**

Перед веденням обліку спідометрів необхідно провести певні налаштування в модулі **Налаштування** системи **Облік автотранспорту.** Перед налаштуванням вже повинне проведене налаштування довідників **Типи автомобілів, Марки автомобілів**.

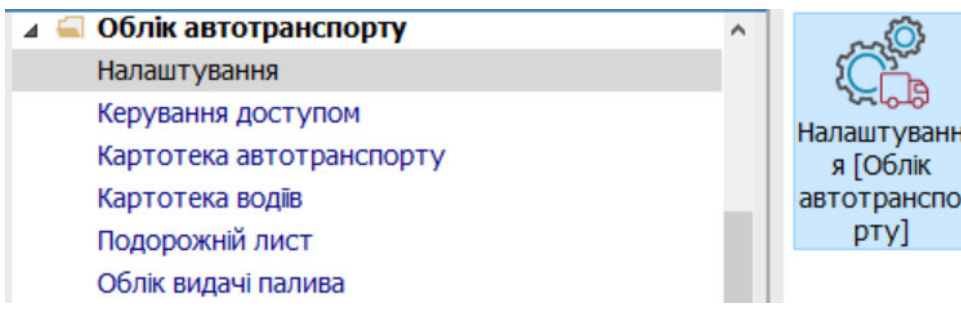

1. Для кожної моделі автомобілю необхідно зазначити використання спідометру. На закладці **Довідники/ Моделі автомобілів** при первинному налаштуванні моделі автомобіля (меню **Реєстр / Створити** або по клавіші **Insert**) чи при необхідності внести зміни (по клавіші **F4**) у полі **Спідометр Наявність** закладки **Інше** по клавіші **F3** обрати необхідний пункт **Встановлений** чи **Відсутній**.

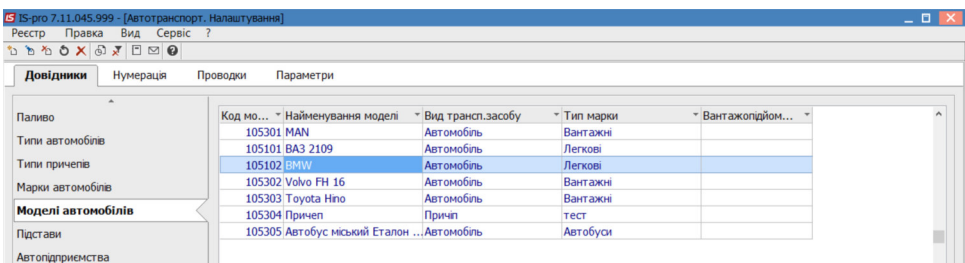

2. Зазначити розрядність у полі **Розрядність.** Провести збереження**.**

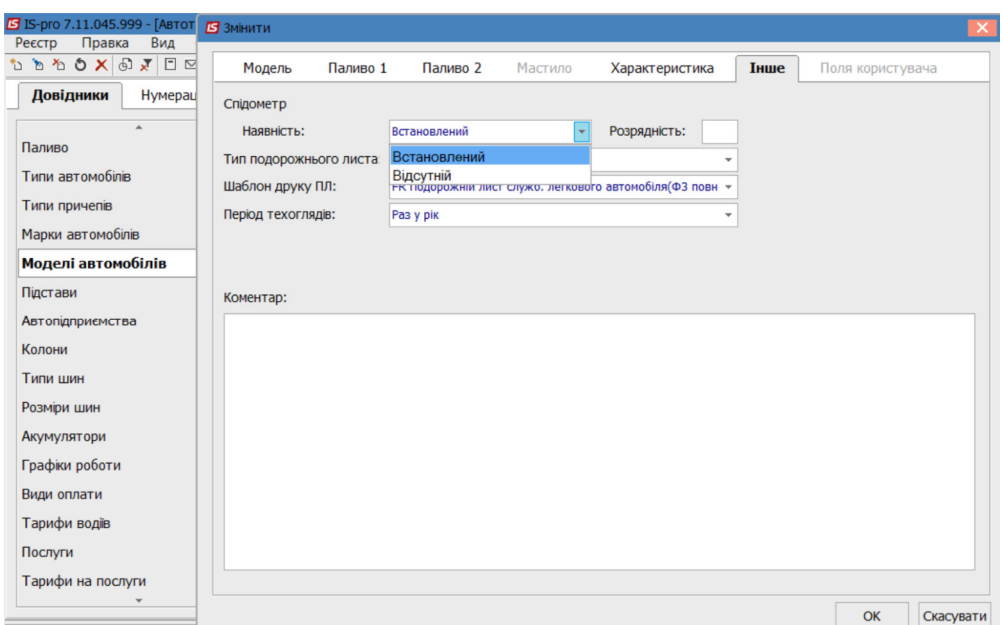

3. Перейти в модуль **Картотека автотранспорту** системи **Облік автотранспорту.**

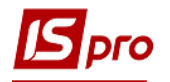

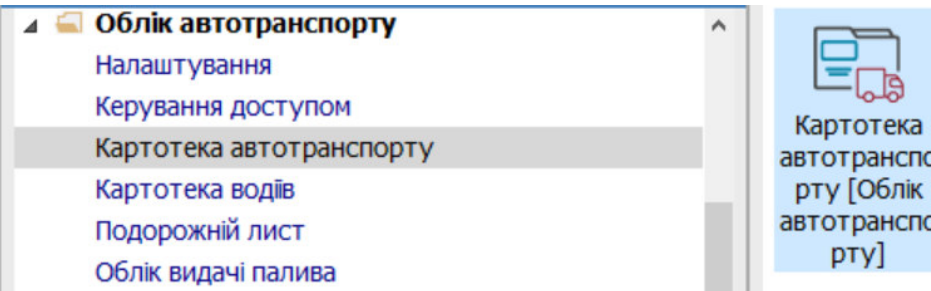

4. При формуванні картки на автомобіль (див. нотатку Створення картотеки автотранспорту) на закладці **Спідометр** по пункту меню **Документ / Створити** або по клавіші **Insert** зазначити дані спідометру.

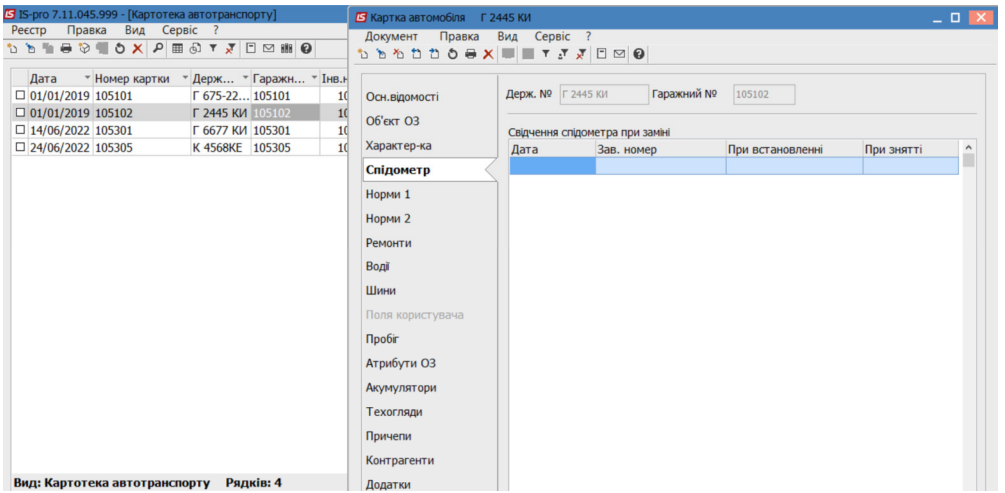

5. У полі **Дата заміни** використовуючи календар, зазначити дату встановлення спідометру.

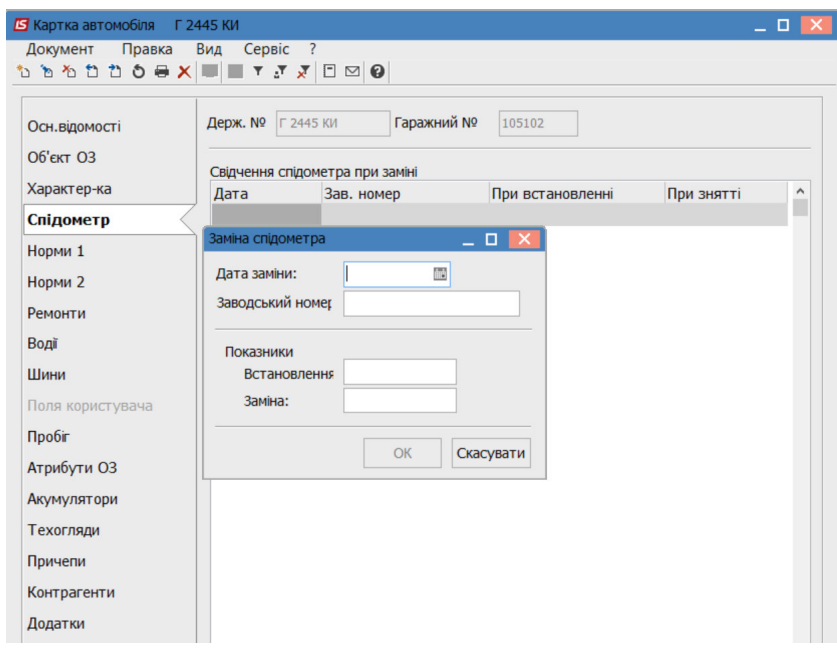

*\_\_\_\_\_\_\_\_\_\_\_\_\_\_\_\_\_\_\_\_\_\_\_\_\_\_\_\_\_\_\_\_\_\_\_\_\_\_\_\_\_\_\_\_\_\_\_\_\_\_\_\_\_\_\_\_\_\_\_\_\_\_\_\_\_\_\_\_\_\_\_\_\_\_\_\_\_\_\_\_\_\_\_\_\_\_\_\_\_\_\_\_\_\_\_\_\_\_\_* 

- 6. У полі **Заводський номер** заповнити вручну заводський номер
- 7. У полі **Показники Встановлення** вказати показник спідометра
- 8. Натиснути кнопку **ОК.**

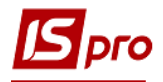

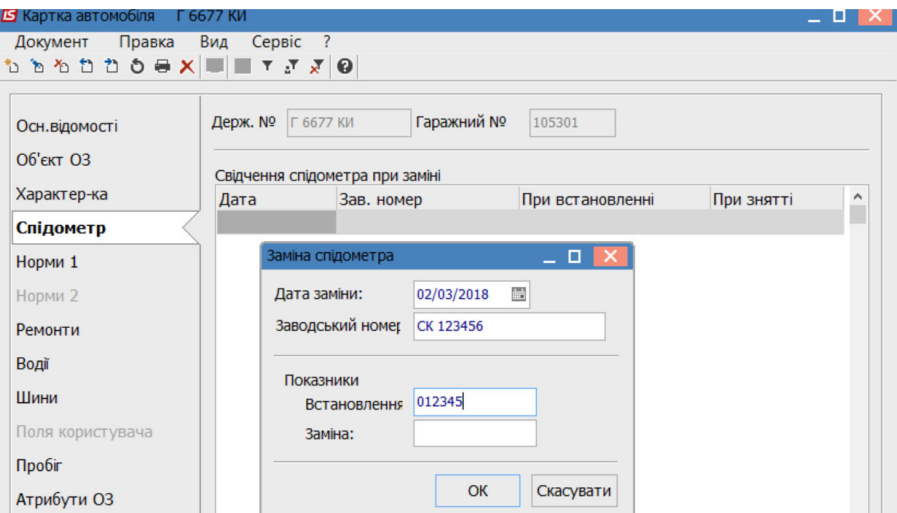

9. На закладці **Спідометр** запис з показниками спідометра при встановленні.

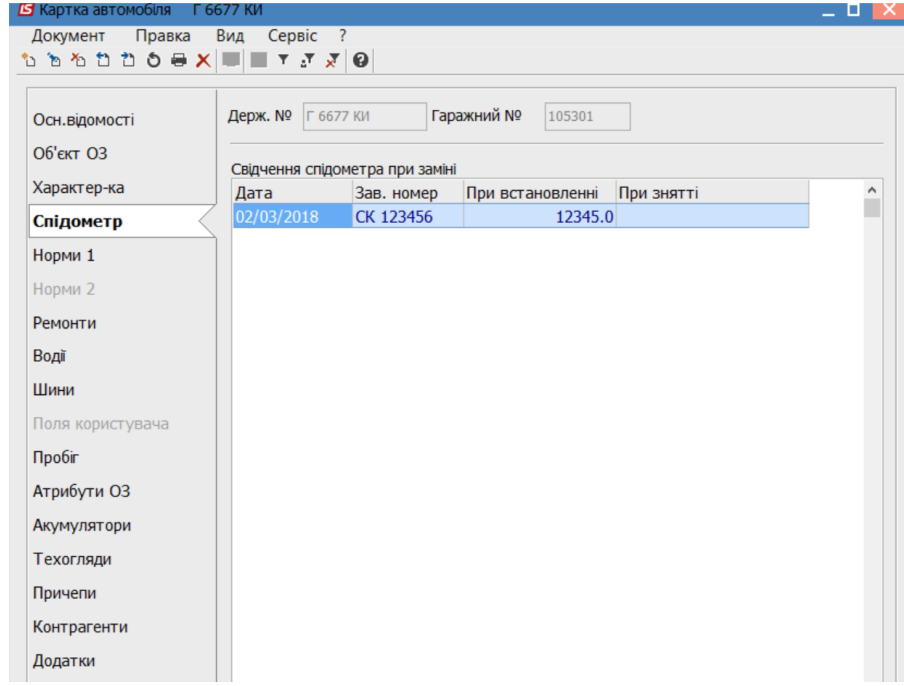

*\_\_\_\_\_\_\_\_\_\_\_\_\_\_\_\_\_\_\_\_\_\_\_\_\_\_\_\_\_\_\_\_\_\_\_\_\_\_\_\_\_\_\_\_\_\_\_\_\_\_\_\_\_\_\_\_\_\_\_\_\_\_\_\_\_\_\_\_\_\_\_\_\_\_\_\_\_\_\_\_\_\_\_\_\_\_\_\_\_\_\_\_\_\_\_\_\_\_\_* 

10. Провести збереження. Натиснути кнопку **Так**.

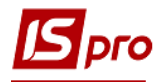

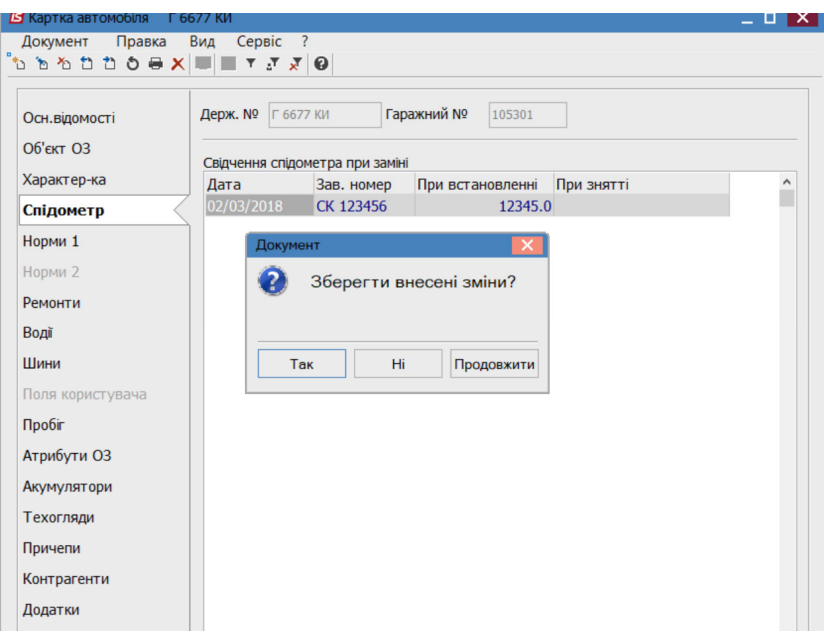